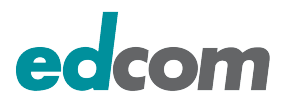

# **Monitoring Lastiges ¨ Ubel oder sinnvolle Prophylaxe? ¨**

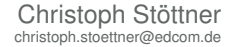

<span id="page-0-0"></span>Edcom Software & Consulting GmbH – Leopoldstraße 29 – 80802 München +49 89 3840850 – info@edcom.de – www.edcom.de

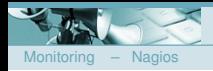

#### **Inhaltsverzeichnis**

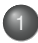

Warum überhaupt monitoren?

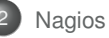

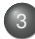

[Nagios Erweiterungen](#page-26-0)

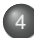

4 [Monitoring einer Domino Umgebung](#page-38-0)

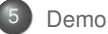

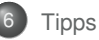

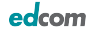

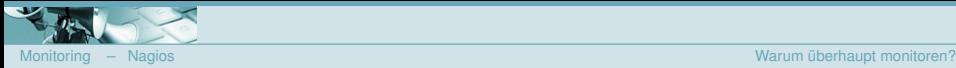

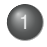

Warum überhaupt monitoren?

- **O** [Beispiele](#page-7-0)
- **O** [Vorteile](#page-10-0)

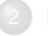

**[Nagios](#page-13-0)** 

- [Aufbau von Nagios](#page-17-0)
- 3 [Nagios Erweiterungen](#page-26-0)
- **O** [pnp4nagios](#page-28-0)
- [NagVis](#page-31-0)
- Grafische Administrationsoberflächen
- 4 [Monitoring einer Domino Umgebung](#page-38-0)
	- **O** [Domino Server](#page-39-0)
	- $\color{black} \bullet$
	- $\bigcirc$
	- $\bigcirc$
	- **•** [Sonstiges](#page-55-0)

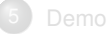

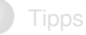

<span id="page-2-0"></span>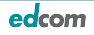

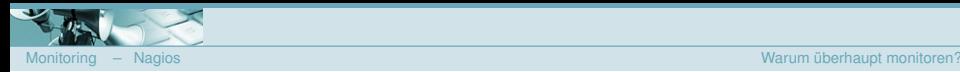

#### **Monitoring ist effektiver Stressabbau**

Was möchte man als Admin vermeiden?

- Ausfälle und nicht verfügbare Dienste zur Hauptgeschäftszeit
- $\bullet$ Mitarbeiter melden Ausfall dem Support, bevor man selbst den Ausfall bemerkt
- Blackberry-Dienst läuft nicht und das Management meldet sich bei der IT Leitung
- Verschenkte Zeit bei der Ersatzteilbeschaffung

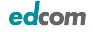

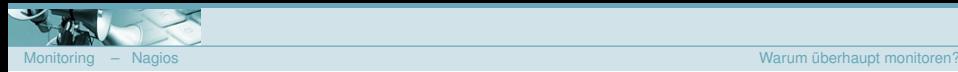

#### **Unterscheidung der Admins**

- **Install and Forget**
- **O** Log-Analyse im Fehlerfall
- mehr oder weniger regelmäßiges Monitoring
	- je nach Arbeitsbelastung
	- einige automatisierte Meldungen mit verschiedenen Tools (HP Server Tools, Domino Events)
- Monitoring ist langweilig, wie kann man es automatisieren

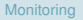

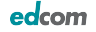

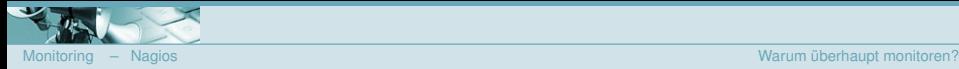

# Probleme lösen, bevor die

# Anwender sie bemerken!

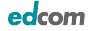

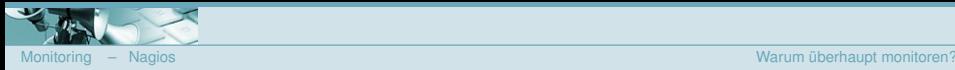

#### **Warum?**

- **Arbeitsbelastung der Admins steigt**
- Keine Zeit für regelmäßige Log-Analysen, Monitoring
- Wichtige Informationen verstreut im Netzwerk
	- **O** Windows Events
	- **·** Linux Syslog
	- **•** Domino Log
- $\bullet$  Ausfälle immer zur ungünstigsten Zeit
- Lieber in Ruhe reagieren, ohne Telefon-"Terror" und Zeitdruck
- **Ausfällen zuvorkommen**

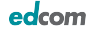

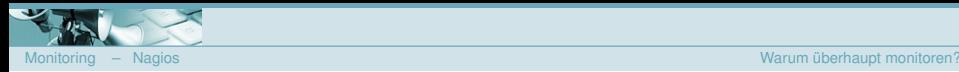

#### **Beispiele - DB Backup falsch konfiguriert**

- Backupskript der Datenbanksicherung läuft Amok
	- **A** MSDE auf c:
	- Backup und Log auf c:  $\bullet$
- 10:15 Uhr Warning Message Disk 80% Full
- **10:20 Uhr Critical Message Disk 95% Full**
- Plattenplatz konnte freigegeben werden, bevor der Server stehen blieb

<span id="page-7-0"></span>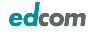

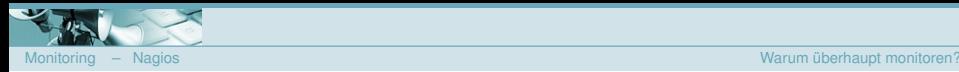

#### **Beispiele - DB Backup falsch konfiguriert**

#### ● Backupskript der Datenbanksicherung läuft Amok

- **a** MSDE auf c:
- Backup und Log auf c:
- **10:15 Uhr Warning Message Disk 80% Full**
- **10:20 Uhr Critical Message Disk 95% Full**
- Plattenplatz konnte freigegeben werden, bevor der Server stehen blieb О.

#### **Ausfall zuvorgekommen**

Keine aufwändige Fehlerbehebung notwendig!

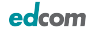

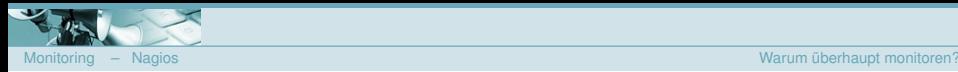

#### **Beispiele - iSeries Netzteil**

iSeries (AS/400) Netzteil defekt

Ausfall einer Netzwerkkarte

IST

- 17:00 Uhr Ausfall des Netzteils
- 8:00 Uhr Anruf eines Anwenders beim Support
- 8:15 8:30 Uhr Ersatzteilbestellung
- **Ersatz nicht vor 12 Uhr im Haus**

Soll

- **17:00 Uhr Ausfall des Netzteils**
- **17:15 Uhr Mailalarmierung des Admins**
- $\bullet$  17:30 Uhr Fehler gefunden  $\rightarrow$  Ersatzteilbestellung läuft
- $\bullet$  7:35 Uhr Netzteil geliefert  $\rightarrow$  Einbau  $\rightarrow$  Anwendung läuft

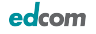

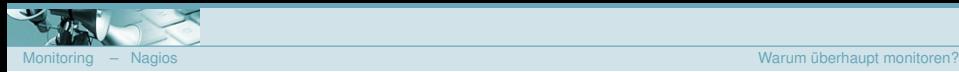

#### **Welche Informationen sind interessant?**

- **Gesamtüberblick über das Netzwerk**
- **Sammlung im Netz verteilter Daten** 
	- **O** Windows Events
	- **·** Linux Syslog
	- Auslastung von CPU, Memory und Storage
- **O** Trends
	- **a** CPU
	- Memory
	- **·** Storage

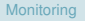

<span id="page-10-0"></span>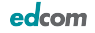

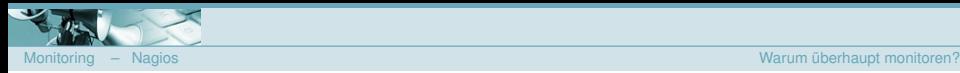

#### **Nutzen für die Abteilung / Firma**

- **Beleg für Service Level Agreements (SLA)**
- $\bullet$ Grundlage für Ersatzbeschaffungen
- Warnung bei Überschreitung von Grenzwerten
- **·** Verlässlichkeit

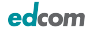

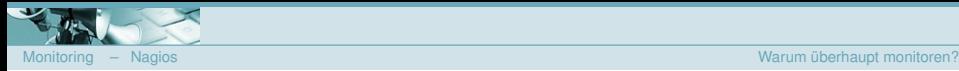

#### **Nutzen für den Admin**

- "Manuelles" Monitoring ist langweilig
- Automatisierung von Routineaufgaben ۰
- Zeitgewinn für produktive Aufgaben
- **•** Ruhiger Schlaf

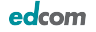

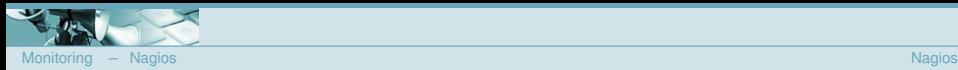

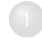

- [Beispiele](#page-7-0)
- [Vorteile](#page-10-0)

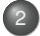

#### **[Nagios](#page-13-0)** [Aufbau von Nagios](#page-17-0)

- 3 [Nagios Erweiterungen](#page-26-0)
- **O** [pnp4nagios](#page-28-0)
- [NagVis](#page-31-0)
- Grafische Administrationsoberflächen
- 4 [Monitoring einer Domino Umgebung](#page-38-0)
	- **O** [Domino Server](#page-39-0)
	- $\color{black} \bullet$
	- $\bigcirc$
	- $\bigcirc$
	- **•** [Sonstiges](#page-55-0)

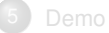

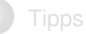

<span id="page-13-0"></span>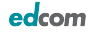

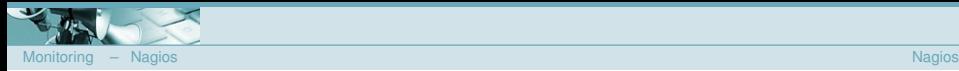

#### **Nagios**

- Entwicklung gestartet von Ethan Galstad als NetSaint
- **•** Betrieb unter Linux und UNIX möglich
- **O** Open Source Software unter GPL
- Überwachungssystem für Devices und Dienste
- Überwachung verschiedenster IT Komponenten

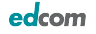

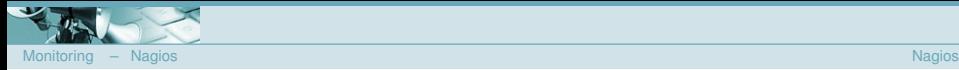

#### **Nagios**

- **•** Aktive Checks
- **•** Verarbeitung passiver Events
- Webinterface für Präsentation und Reporting
- **•** Flexibles Benachrichtigungssystem
- **Erkennen von Trends**
- **Modular erweiterbar**

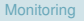

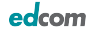

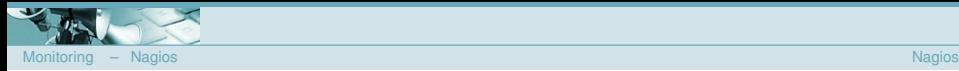

#### **Voraussetzungen**

#### **• Physikalischer Server oder virtuelle Maschine**

- **Standard PC**
- **e** evtl. GB-LAN
- **C** Linux oder UNIX
	- **a** Debian
	- **a** Ubuntu
	- **•** Red Hat
	- **a** SuSE
- **O** Compiler bzw. fertige Pakete
- **Webserver Apache**
- **GD** Library

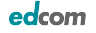

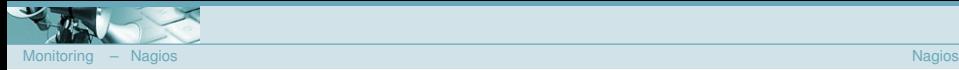

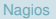

# **Nagios Damon ¨**

- zentrales Framework
- **•** Konfiguration
- Zeitplanung (Scheduler)
- **·** Weboberfläche
- **Benachrichtigungen**
- **•** Logs

<span id="page-17-0"></span>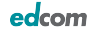

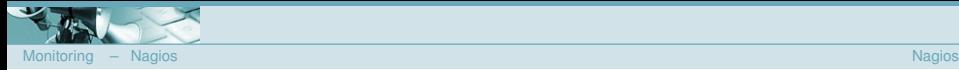

## **Nagios Plugins**

- **·** Überwachungsaufgaben
- **•** Skripte, Agents
- **O** Statusmeldungen:
	- $\bullet$  OK
	- **WARNING**
	- **CRITICAL**
- Zusatzinfos, Performancedaten

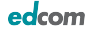

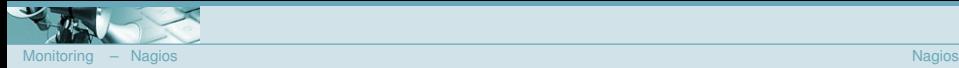

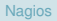

#### **Status Events**

#### **O** Config:

normal check interval 5 retry check interval 2 max check attempts 4

**•** Prüfung des Dienstes alle 5 Minuten

- $\bullet$  bei Ergebniswechsel  $\rightarrow$  Prüfung alle 2 Minuten
- $\bullet$  Fehlerzustand nach 4 Tests, die zum gleichen Ergebnis führen  $\rightarrow$ Eventhandler wird ausgeführt  $\rightarrow$  Prüfinterval wieder 5 Minuten
- **Reagieren auf Ereignisse** 
	- Bei OK → nicht OK
	- $\bullet$  Bei nicht OK  $\rightarrow$  OK
- **•** Soft State
- **Hard State**
- Ausführen von Notifications, externen Skripten oder SNMP Traps

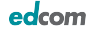

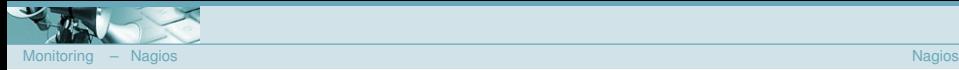

#### **Alarmierungen**

- **O** F-Mail
- Jabber / Google Talk
- **•** SMS
	- Mail2SMS
	- **a** GSM Modem
- **•** Twitter (bitte als Privat markieren)
- Prowl (für iPhone) <http://prowl.weks.net/>
- **•** Sametime (in Arbeit)
- **•** Eskalation
	- Meldung an zusätzliche Kontaktgruppen
	- alternative Kontaktmethoden  $\bullet$

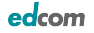

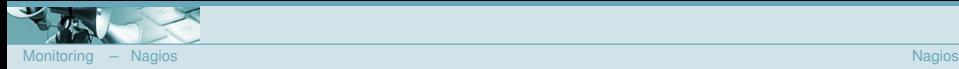

#### **Webinterface**

- **•** Browser- und Clientunabhängig
- Schneller Überblick
- Dokumentation über Kommentare  $\bullet$ 
	- **•** Downtime
	- **•** Arbeitsschritte
- **Anzeige von Ausfällen**
- über Themes anpaßbar

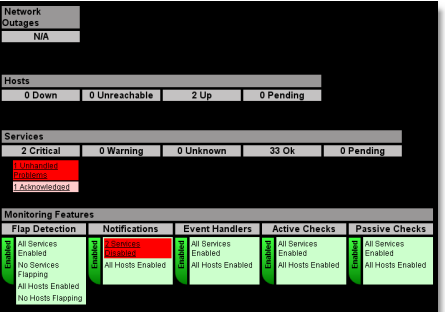

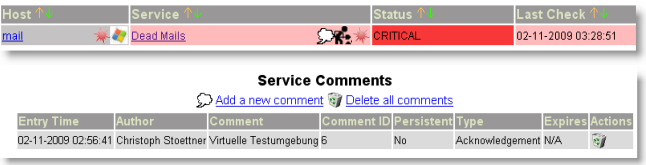

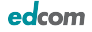

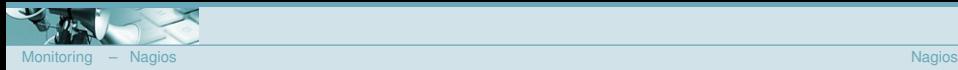

#### **WAP Interface**

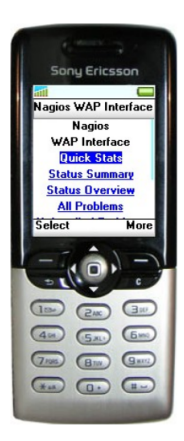

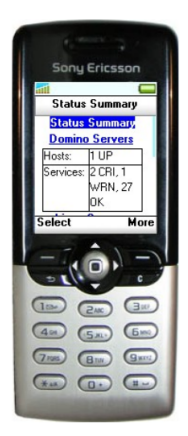

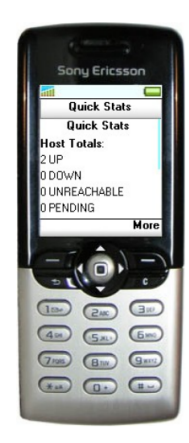

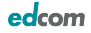

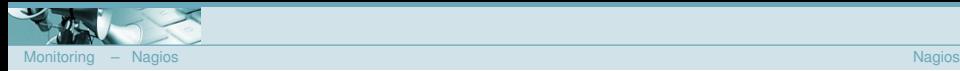

#### Was kann mit Nagios überwacht werden

- **O** Oracle Databases
- **O** MS SQL Server
- **O** MySQL
- **O** SAP
- **O** DNS
- $\bullet$  NTP

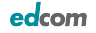

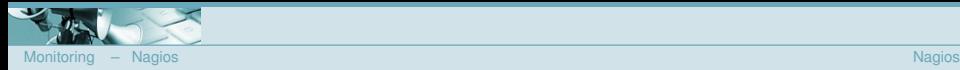

#### **Was kann mit Nagios überwacht werden**

- Switches und Router (managebar)
	- **•** Auswertung
	- **·** Steuerung über SNMP
- **O** Drucker
- **O** USV Anlagen
- **o** syslog
- Umgebungssensoren (Temperatur, Luftfeuchte)

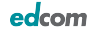

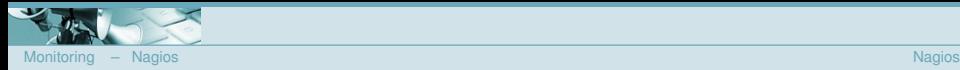

#### Was kann mit Nagios überwacht werden

#### • Switches und Router (managebar)

- **•** Auswertung
- Steuerung über SNMP
- **O** Drucker
- **O** USV Anlagen
- **•** syslog
- Umgebungssensoren (Temperatur, Luftfeuchte)

#### **Alles was ein Skript ausführen kann!**

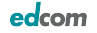

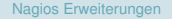

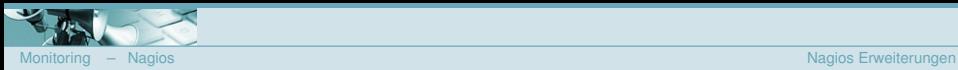

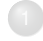

- [Beispiele](#page-7-0)
- [Vorteile](#page-10-0)

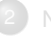

**[Nagios](#page-13-0)** 

[Aufbau von Nagios](#page-17-0)

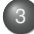

- [Nagios Erweiterungen](#page-26-0)
- **O** [pnp4nagios](#page-28-0)
- **•** [NagVis](#page-31-0)
- Grafische Administrationsoberflächen
- 4 [Monitoring einer Domino Umgebung](#page-38-0)
	- **O** [Domino Server](#page-39-0)
	- $\color{black} \bullet$
	- $\bigcirc$
	- $\bigcirc$
	- **•** [Sonstiges](#page-55-0)

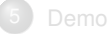

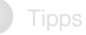

<span id="page-26-0"></span>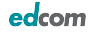

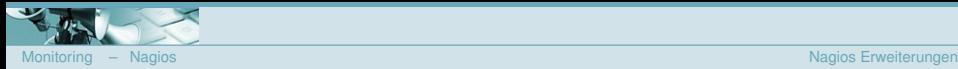

#### **Erweiterungen**

- **•** pnp4nagios
	- <http://www.pnp4nagios.org/>
	- **•** Performancedaten darstellen und speichern (rrd)
- **•** NagVis
	- <http://www.nagvis.org/>
	- Visualisierung von Checkergebnissen
	- Visualisierung auf
		- **·** Netzwerkplänen
		- **Q** Landkarten
		- $\bullet$  Fotos
- **•** Grafische Konfigurationstools
	- **•** NagiosQL
	- **•** Nagconf
	- **•** Fruity
- **O OTRS (Open Trouble Ticket System) Integration** 
	- <http://www.otrs.org>
	- Öffnen und schliessen von Tickets durch Nagios
- Typo3 Integration (Portal)

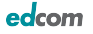

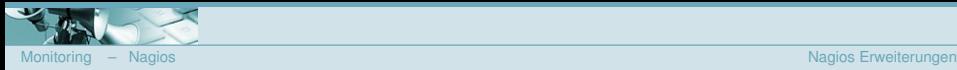

#### **pnp4nagios**

- Zusätzliche Komponente zur Darstellung von Performance-Daten
- **•** Export in PDF und XML möglich
- $^{\circ}$  nagios.cfg: process\_performance\_data=1

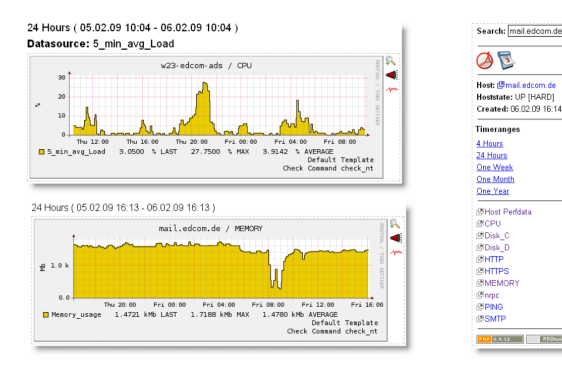

<span id="page-28-0"></span>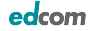

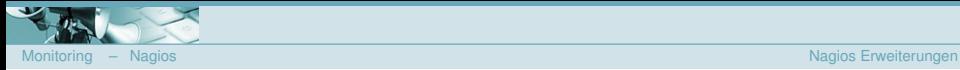

#### **pnp4nagios**

- Zusätzliche Komponente zur Darstellung von Performance-Daten
- **•** Export in PDF und XML möglich
- $^{\circ}$  nagios.cfg: process\_performance\_data=1

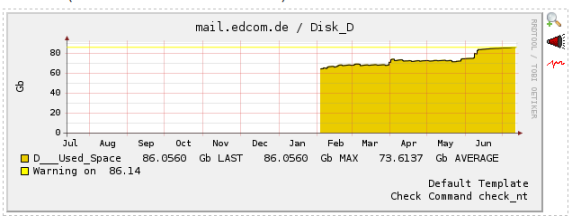

#### One Year (13.07.08 12:40 - 13.07.09 12:40)

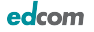

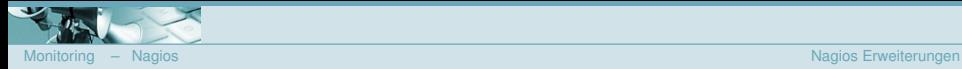

#### **Einbinden von pnp4nagios**

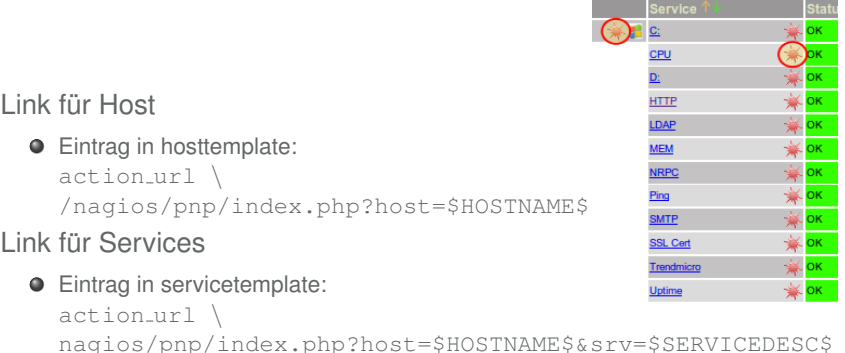

Einträge in das Hosttemplate erfolgen in einer Zeile ohne den "\"!

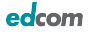

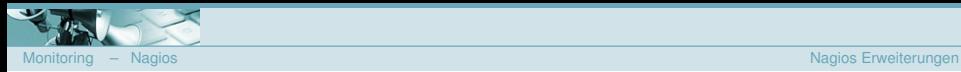

## **NagVis**

Visualisierung von Prufergebnissen auf Grafiken, Karten oder ¨ Fotos

- **•** Voraussetzung:
	- ndo2db (aktuelle Beta)
	- **MySQL**
- **•** Variable Gruppierung
	- **o** logisch (z.B. alle Applikationsserver)
	- physikalisch (z.B. alle Hosts in einem Rack)
	- **•** geographisch (z.B. alle Hosts in einer Region)
	- Geschäftsprozesse (für Abhängigkeiten)
	- seit Version 1.4: Gadgets (Tachos)

<span id="page-31-0"></span>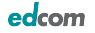

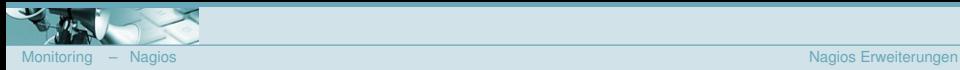

# **NagVis**

#### Visualisierung von Prufergebnissen auf Grafiken, Karten oder ¨ Fotos

- **•** Voraussetzung:
	- ndo2db (aktuelle Beta)
	- **·** MySQL
- **•** Variable Gruppierung
	- **o** logisch (z.B. alle Applikationsserver)
	- physikalisch (z.B. alle Hosts in einem Rack)
	- geographisch (z.B. alle Hosts in einer Region)
	- Geschäftsprozesse (für Abhängigkeiten)
	- seit Version 1.4: Gadgets (Tachos)

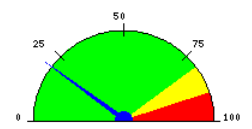

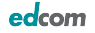

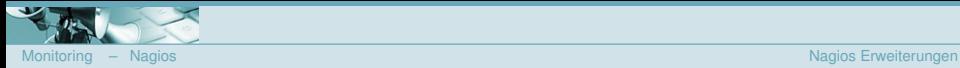

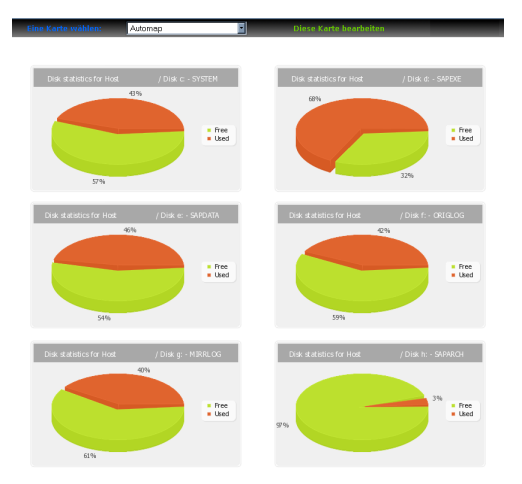

Quelle: <http://www.nagvis.org>

[Monitoring](#page-0-0) Christoph Stöttner – 29.09.2009

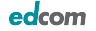

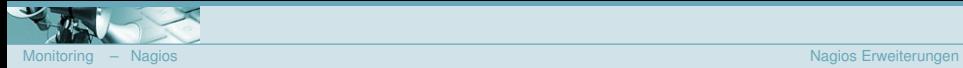

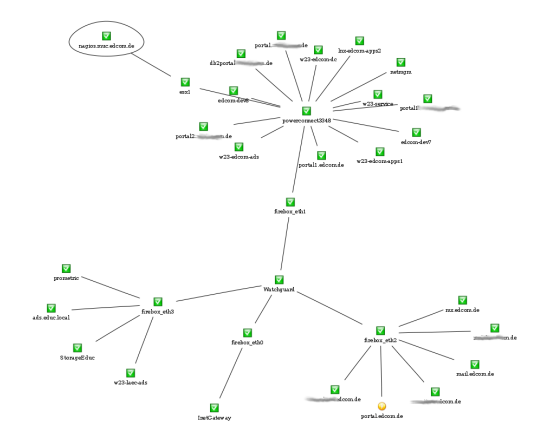

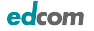

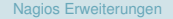

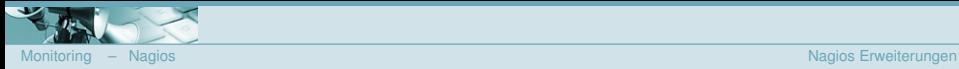

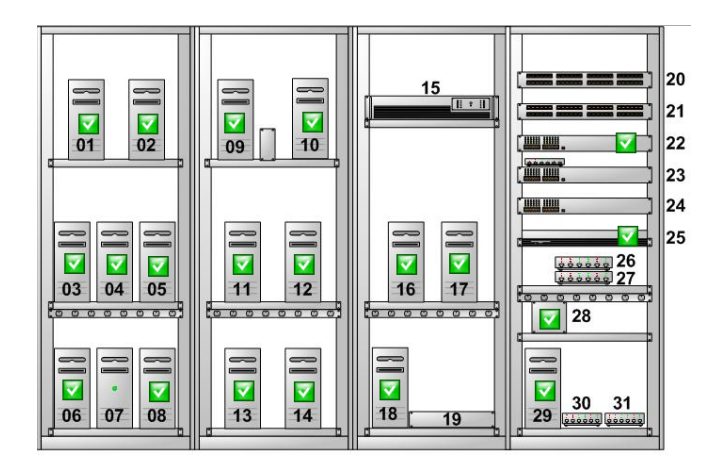

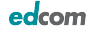

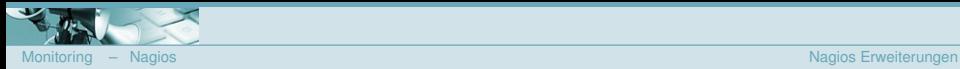

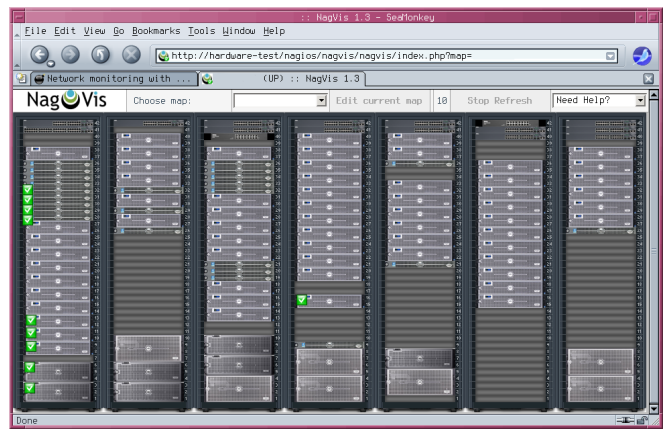

Quelle: <http://www.nagvis.org>

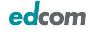

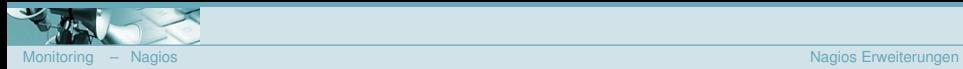

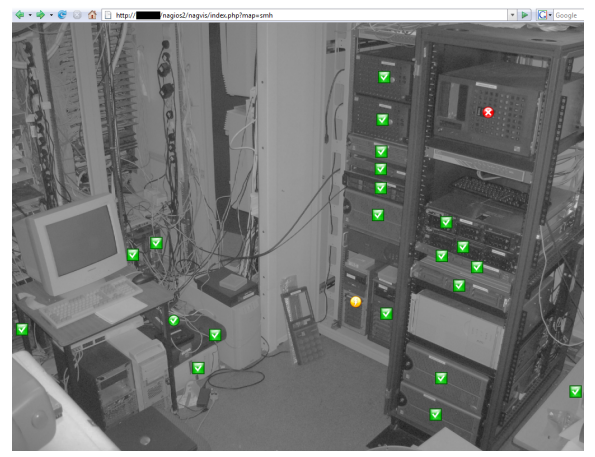

Quelle: <http://www.nagvis.org> (c) by Dave Rearden

[Monitoring](#page-0-0) Christoph Stöttner – 29.09.2009

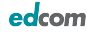

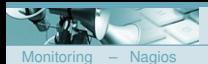

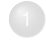

- [Beispiele](#page-7-0)
- [Vorteile](#page-10-0)

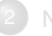

**[Nagios](#page-13-0)** 

- [Aufbau von Nagios](#page-17-0)
- 3 [Nagios Erweiterungen](#page-26-0)
- **O** [pnp4nagios](#page-28-0)
- [NagVis](#page-31-0)
- Grafische Administrationsoberflächen

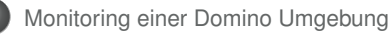

- **O** [Domino Server](#page-39-0)
- **O** [Sametime](#page-52-0)
- **•** [Blackberry](#page-53-0)
- **O** [Ironport](#page-54-0)
- **•** [Sonstiges](#page-55-0)

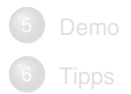

<span id="page-38-0"></span>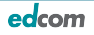

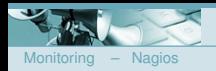

## **Domino Monitoring**

Verschiedene Check-Plugins für das Domino Monitoring

- $\bullet$  einfacher Pingtest
- Betriebssystemwerte о.
- **Antwortzeiten von Netzwerkports**
- **·** spezielle Checks für Protokolle
- **· Uberprüfen laufender Prozesse oder Services**
- Abfrage von Statistikwerten per SNMP
- **•** Verarbeitung von SNMP Traps

<span id="page-39-0"></span>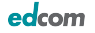

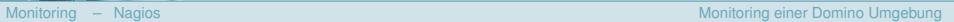

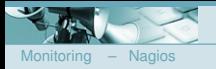

#### **Betriebssystemwerte**

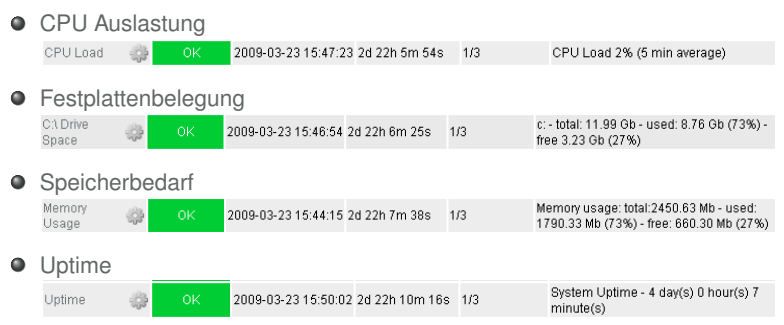

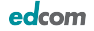

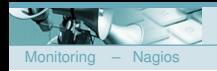

#### **Antwortzeiten der Netzwerkports**

check tcp -H host -p port

- $\bullet$  NRPC 1352
- $\bullet$  SMTP 25, SMTPS 465
- $\bullet$  LDAP 389, LDAPS 636
- $\bullet$  HTTP 80, HTTPS 443
- $\bullet$  IMAP 143, IMAPS 993
- POP3 110, POP3S 995

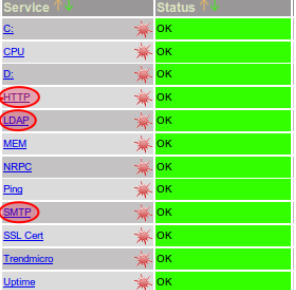

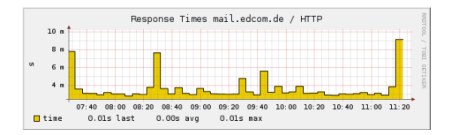

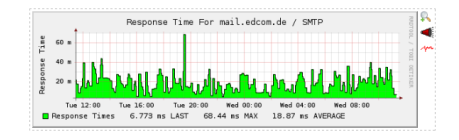

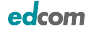

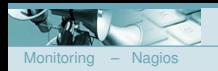

#### **Spezielle Protokoll Checks**

- es wird nicht nur geprüft, daß der Port antwortet
- **o** check\_smtp:
	- check smtp -H host -p port -e expect -C command -f from addr  $-A$  authtype  $-U$  authuser  $-P$  authpass  $-w$  warn  $-c$ crit -t timeout -S -D days -v
	- Anmeldung wird geprüft
	- vorgegebene Antwort kann geprüft werden
	- **·** Gültigkeit des SSL Zertifikats
- check\_Idap:
	- $\bullet$  check\_ldap -H <host> -b <br/> <br/> <br/> <br/> <br/> <br/> <port> -a <attr> -D <br />binddn> -P <password> -w <warn\_time> -c <crit\_time> -t timeout
	- **•** Anonymous Bind
	- **Benutzer Bind**

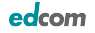

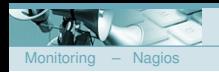

#### **Spezielle Protokoll Checks – HTTP**

- check http -H <vhost> | -I <IP-address> -u <uri> -p <port> -w <warn time> -c <critical time> -t  $\times$ timeout>  $-L$  -a auth -e  $\times$ expect> -s string -l -r <regex> | -R <case-insensitive regex> -P string -m  $<$ min pq size>: $<$ max pq size> -4|-6 -N -M  $<$ aqe> -A string  $-k$  string  $-S$   $-C$  <age>  $-T$  <content-type>  $-j$ method
- $\bullet$  Überprüfung Antwortzeit
- **•** Anmeldung möglich (-A)
- **•** Https Abfragen möglich
- Warnung beim Unterschreiten der SSL-Key Gültigkeit nach Tagen
- **Suche nach Strings oder Regular Expressions auf der Webseite**
- Überprüfen der Größe der aufgerufenen Seite

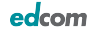

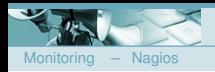

#### **Laufende Dienste unter Windows**

- nsclient(++) muß am Server installiert sein
- Überprüfung, ob ein Dienst läuft
- check nt -v SERVICESTATE -l <Dienstname>
- "Lotus Domino Server (dDomData)"
- <Dienstname> kann auch eine kommagetrennte Liste sein

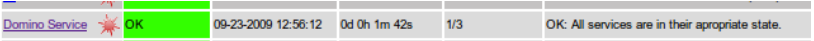

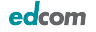

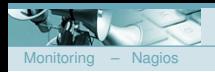

#### **Laufende Prozesse unter Windows**

- nsclient(++) muß am Server installiert sein
- $\bullet$  überprüft laufende Binaries
- check nt -v PROCSTATE -d SHOWALL -l <Dateiname>
- **O** namgr.exe
- **O** prouter.exe
- **•** nsmtp.exe

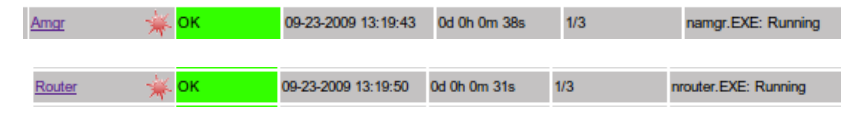

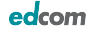

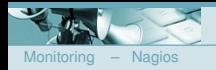

#### **Laufende Prozesse unter Linux**

- **O** Umweg über check\_by\_ssh
- **O** Lokale Abfrage von check\_multi
	- **nur ein Connect zum Server notwendig**
	- **•** Ein Serverprozess muss laufen: check procs -c 1:1 -C server
	- $\bullet$  Zwei Updateprozesse sollen laufen: check procs -w 2:2 -C update

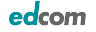

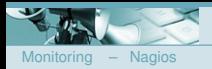

#### **SNMP**

- **S**imple **N**etwork **M**anagement **P**rotocol
- ٠ Protokoll um Netzwerkelemente zu überwachen und steuern
- Fernsteuerung, Fernkonfiguration und und Fehlererkennung

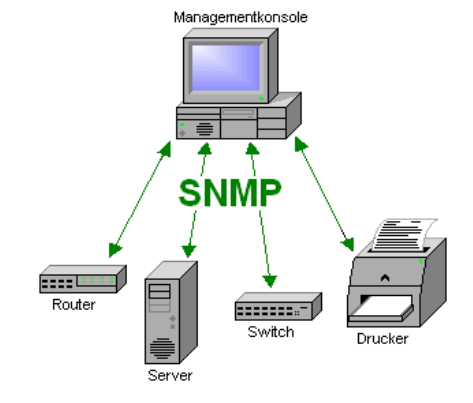

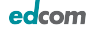

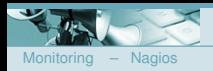

#### **SNMP Installation**

#### Windows

- **zusätzlicher Dienst**
- **Konfiguration unter Diensteigenschaften**
- **O** Sicherheitseinstellung beachten!

#### Linux

- net-snmp
- $\bullet$  Config für SMUX!

#### Domino

- **o** Insnmp -Sc
- **O** Tasks:
	- **o** quryset
	- intrcpt  $\bullet$
	- **a** collect

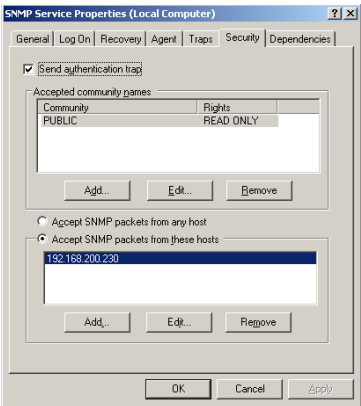

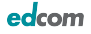

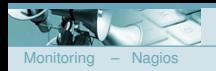

#### **Interessante Statistikwerte**

- **O** Mail.Dead
- **MAIL.Waiting**
- **Server.AvailabilityIndex**
- **Server.ExpansionFactor**
- **o** check\_domino\_eknori.pl:
	- <http://www.eknori.de> Danke Ulrich!
	- check domino eknori.pl -H host -o Mail.Dead -c 9 -w 6
	- check domino eknori.pl -H host -o Synchronized DAOS.Engine.Catalog -c "Needs Resync" -w Resyncing
- check für File Anzahl des DAOS Verzeichnisses s <http://www.eknori.de>

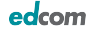

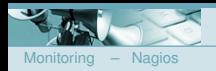

#### **SNMP Traps in Domino**

- **O** DDM generiert SNMP Trap Events und versendet diese an Nagios
	- **•** Trap Empfänger in Windows definiert
	- Event Handler "SNMP Trap" definieren
- $\bullet$  Nagios empfängt Trap über SNMPTT

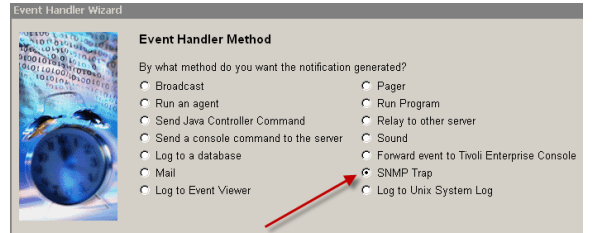

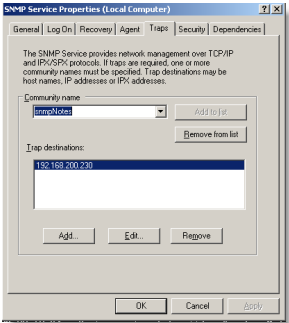

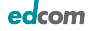

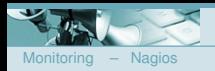

#### **SNMP Trap in Nagios**

- <http://www.snmptt.org/>
- etwas umständlich zu konfigurieren
- mit snmpttconvermib die Hersteller MIB umwandeln
- oder manuell in /etc/snmp/snmptt.conf pflegen
- passiver Eintrag, daher muß manuell der Status auf OK gesetz werden
- z.B. mit dem check dummy Plugin

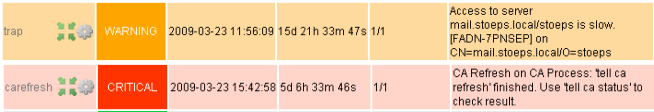

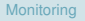

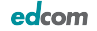

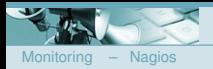

#### **Sametime**

#### **• Prüfen der Domino Tasks**

- nStAddin.exe
- nStMeetingServer.exe
- **Prüfen der Sametime Dienste** 
	- "Sametime Server"
- **· Prüfen der Ports 1533, 8081**

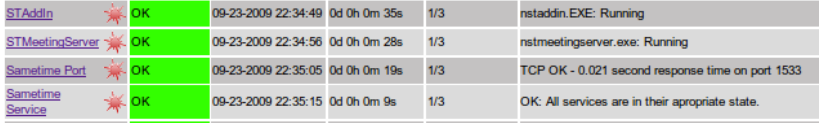

<span id="page-52-0"></span>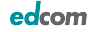

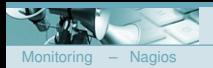

#### **Blackberry Server**

- **Prüfen der Domino Tasks** 
	- **o** nBES.exe
- **Prüfen der Blackberry Dienste** 
	- "Blackberry Dispatcher"
	- "Blackberry Router"
- **Prüfen des MS SQL Server**
- **O** check\_blackberry für SNMP Statistikwerte
	- **•** Srpconnect
	- **O** Lizenzen
	- **•** Pending Messages
	- **O** Version

<span id="page-53-0"></span>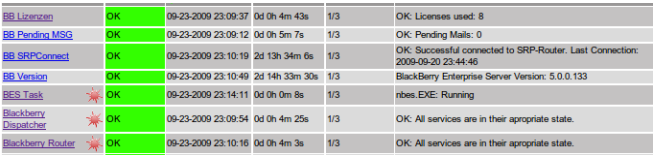

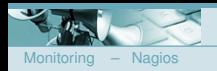

#### **Ironport Monitoring**

check ironport hostname user password parameter warning nro critical nro

- **a** status
- $\bullet$  cpu
- **o** ram
- **o** msgxhour
- **o** conn in
- **O** conn out
- workqueue
- **o** msgs\_in\_quarantine
- disk util
- $\bullet$  queuedisk usage
- vof\_license
- $\bullet$  sophos\_license
- **·** ipspam\_license
- $\bullet$  cm license

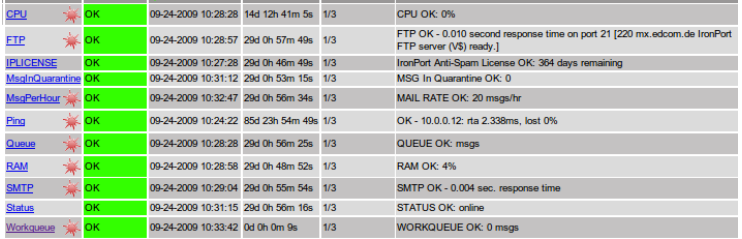

[Monitoring](#page-0-0) Christoph Stöttner – 29.09.2009

<span id="page-54-0"></span>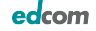

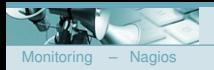

## **Sonstiges**

- **Quickr** 
	- Überprüfung des http-Tasks
- Websphere (Portal)
	- über separates Plugin
	- **•** Portlet
- **Monitoring der Mailzustellung** 
	- Kombitest möglich
	- **•** Versand SMTP-Mail
	- **•** Empfang per POP3
- vorgelagerte Mailgateways
	- **SMTP Check**
	- **Betriebssystemüberwachung etc.**
- **O** per SNMP Netzwerkports Status

<span id="page-55-0"></span>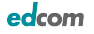

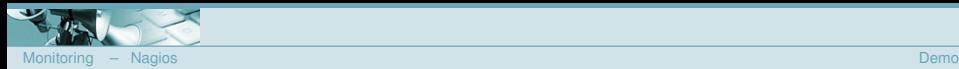

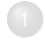

- [Beispiele](#page-7-0)
- [Vorteile](#page-10-0)

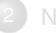

**[Nagios](#page-13-0)** 

- [Aufbau von Nagios](#page-17-0)
- 3 [Nagios Erweiterungen](#page-26-0)
- **O** [pnp4nagios](#page-28-0)
- [NagVis](#page-31-0)
- Grafische Administrationsoberflächen
- 4 [Monitoring einer Domino Umgebung](#page-38-0)
	- **O** [Domino Server](#page-39-0)
	- $\color{black} \bullet$
	- $\bigcirc$
	- $\bigcirc$
	- **•** [Sonstiges](#page-55-0)

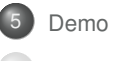

<span id="page-56-0"></span>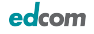

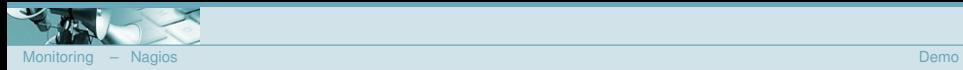

#### **Demo**

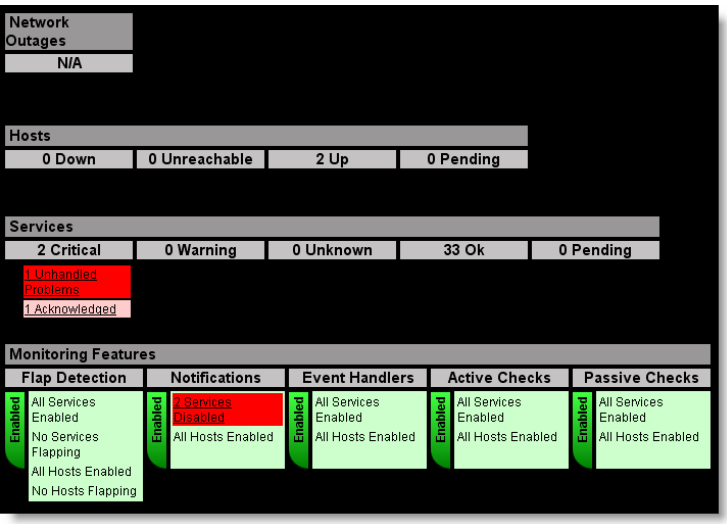

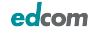

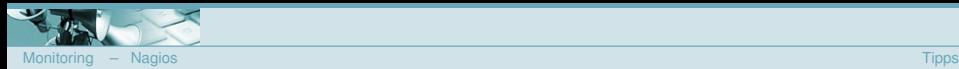

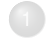

- [Beispiele](#page-7-0)
- [Vorteile](#page-10-0)

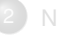

**[Nagios](#page-13-0)** 

- [Aufbau von Nagios](#page-17-0)
- 3 [Nagios Erweiterungen](#page-26-0)
- **O** [pnp4nagios](#page-28-0)
- [NagVis](#page-31-0)
- Grafische Administrationsoberflächen
- 4 [Monitoring einer Domino Umgebung](#page-38-0)
	- **O** [Domino Server](#page-39-0)
	- **O** [Sametime](#page-52-0)
	- $\bigcirc$
	- $\bigcirc$
	- **•** [Sonstiges](#page-55-0)

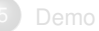

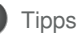

<span id="page-58-0"></span>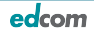

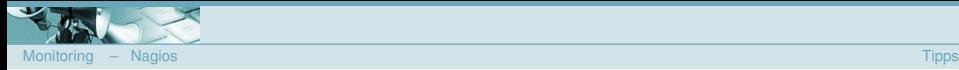

#### **Eventhandler**

- Neben Notifications können auch Events ausgelöst werden
- **•** Skripte starten im Fehlerfall
	- auch Soft State möglich
	- Restart Server (SNMP / Remoteskript)  $\bullet$
	- Task neustarten  $\bullet$
	- **·** Drucker Queue bereinigen
- **Restart Skripte mit Bedacht einsetzen**

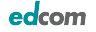

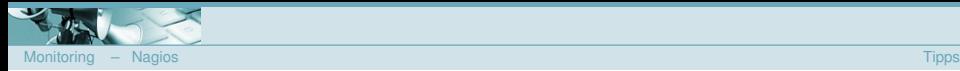

#### **Geplante Downtime**

- $Q$  zur Vermeidung von Notifications
- $\bullet$ Eingabe über die Weboberfläche
- **•** Skript per GPO
- Skript z.B. vor Offline Backups

**Entry Time** 

There are no hosts with scheduled downtime

Author

Comment

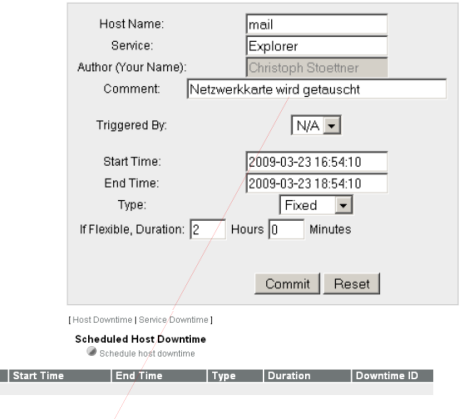

#### **Command Options**

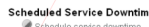

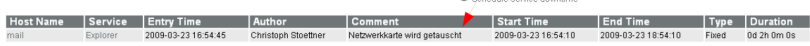

**Host Name** 

[Monitoring](#page-0-0) Christoph Stöttner – 29.09.2009

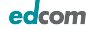

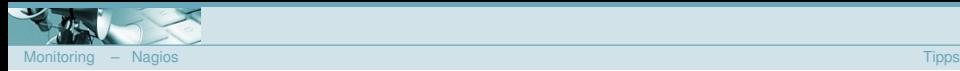

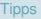

## **Hochverfügbarkeit**

Aktiv – Aktiv

- **·** beide Nagios Server führen Checks aus
- **e** einer alarmiert
- 2. Server kontrolliert Hauptserver
- 2. Server dann manuell aktivieren für Alarm

Aktiv – Passiv

- **•** Heartbeat von passivem Nagios
- Selbstaktivierung bei Ausfall von Server 1

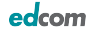

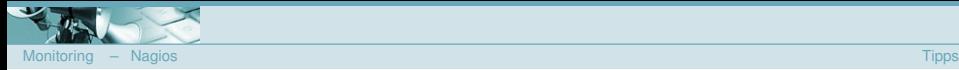

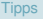

#### **Ressourcen im Netz**

<www.nagios.org>

- <www.nagiosexchange.org> (Plugin-Addon-Sammlung)
- <www.nagiosportal.de> (Foren)
- <www.nagiosforge.org>
- <www.nagioswiki.org>

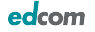

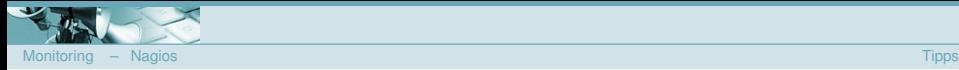

#### **Zusammenfassung**

- Nagios übernimmt viele Routine-Aufgaben
- Einarbeitung und Einsatz lohnt sich in vielerlei Hinsicht .
- **Mehrwert durch:** 
	- **Aufzeichnung der Daten** 
		- **Antwortzeit**
		- **•** Festplattenplatzentwicklung
		- Beleg für Verfügbarkeit
	- Verlässliche Alarmierung
		- **O** Mail
		- IM .
		- $\bullet$  SMS

# Ruhiger Feierabend

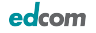

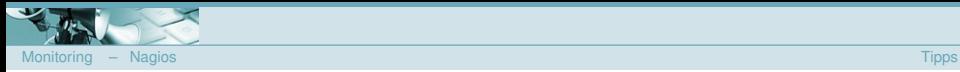

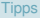

# Fragen?

[Monitoring](#page-0-0) Christoph Stöttner – 29.09.2009

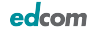

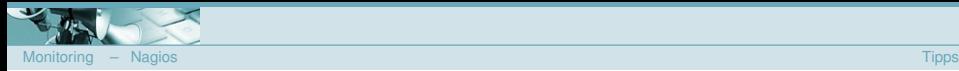

# Vielen Dank für die Aufmerksamkeit!

Einen ruhigen Feierabend mit Nagios

Bitte die Bewertungsbögen nicht vergessen!

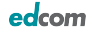

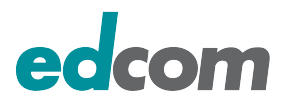

# **Monitoring Lastiges ¨ Ubel oder sinnvolle Prophylaxe? ¨**

Christoph Stöttner<br>
christoph.stoettner@edcom.de

Edcom Software & Consulting GmbH – Leopoldstraße 29 – 80802 München +49 89 3840850 – info@edcom.de – www.edcom.de